2025/09/11 17:26 1/3 ownCloud Server

## ownCloud Server

Installation guide for ownCloud 7.-0, OBSOLETE.

#### Installation

```
echo 'deb
http://download.opensuse.org/repositories/isv:/ownCloud:/community/Debian_7.
0/ /' >> /etc/apt/sources.list.d/owncloud.list
apt-get update
apt-get install owncloud
wget
http://download.opensuse.org/repositories/isv:/ownCloud:/community/Debian_7.
0/Release.key
apt-key add - < Release.key</pre>
```

Make the following modifications to your settings file, which allows access to ownCloud from WAN, LAN, and the server. "lanname" is the local machines name served to clients within the LAN:

```
'trusted_domains' =>
array (
   0 => 'localhost',1 => 'wwww.domain.com',2 => 'lanname'
),
```

Note that while you enter "user" as login, the real username for MySQL login and others is "oc\_user". I needed to modify the permissions manually to make this work.

### **Data directory**

You might want to move the default data directory to a path within your home directory. To do so, rename /var/www/owncloud/data and establish a symlink:

```
ln -s /home/user/cloud /var/www/owncloud/data
```

Afterwards, copy all files from the default location, including the hidden files.

## **Branding**

Modify the copyright text and display in the footer by creating "default.php" in /themes/your-theme-name/. Copy "default.php" from /lib/private/, rename the class to "OC\_Theme", and modify as needed. Functions which do not change the output do not need to be repeated in the theme default.php file.

2025/09/11 17:26 2/3 ownCloud Server

Activate the theme in /config/config.php by adding:

```
'theme' => 'mytheme',
```

### Upgrading from oc7 to oc8

The live upgrade did not work for me, I had to do a clean install and then resync all the data again.

```
# apt-get update
# apt-get remove owncloud owncloud-server owncloud-config-apache
# apt-get install owncloud owncloud-server owncloud-config-apache
```

After installation, open the web interface and select MySQL database, then click Install.

#### **Restore directories**

- Either copy a backup of the directory with the hidden .ownCloud files to the correct directory of the server
- or, delete the hidden .ownCloud files
- delete all files on all the clients, or move them to a safe place
- then establish the cloud directory links
- move the files back on one of the clients (the one with the most recent versions)

#### Notes

The Notes app does not belong to oc8, as it is replaced with ownNotes. However, as of today, there is no iOS app yet. To install the previous Notes app, go to ownCloud's apps directory, then:

```
# apt-get update
# apt-get install git
# cd /var/www/owncloud/apps
# git clone https://github.com/owncloud/notes.git
```

To update the Notes app:

```
# cd /var/www/owncloud/apps/notes
# git pull --rebase origin master
```

See ownCloud / Notes

#### Upgrading ownCloud on Debian Stable to official packages

- Upgrading ownCloud on Debian Stable to official packages
- How to Upgrade Your ownCloud Server

# Links

- Initiate Sync on the command line
- Configuration

From:

https://wiki.condrau.com/ - Bernard's Wiki

Permanent link:

https://wiki.condrau.com/deb720:owncloud

Last update: 2016/07/14 12:55

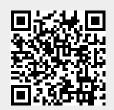